# **ARKY GEOCACHING.NL**

Het Nederlandse startpunt voor een wereldwijde zoektocht

# **Startershandleiding**

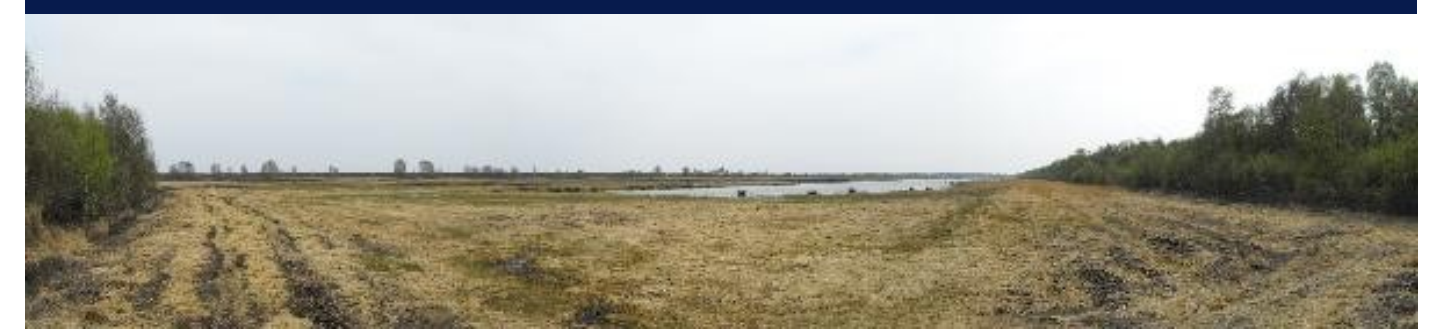

Deze handleiding geeft informatie over geocaching en wordt u aangeboden door:

# **ARRY GEOCACHING.NL**

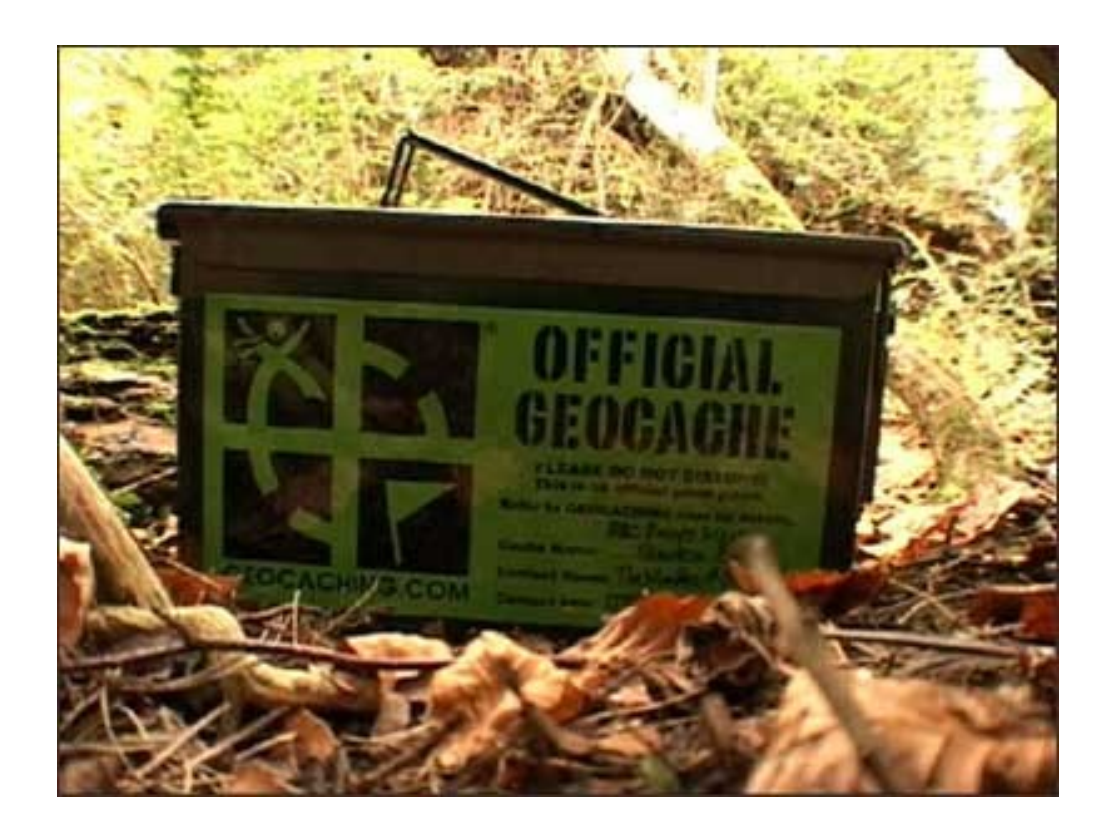

#### **STARTERSHANDLEIDING**

http://www.geocaching.nl http://forum.geocaching.nl/

# **Welkom in de wereld van GEOCACHING!**

## **Welkom!**

Je hebt jezelf net geregistreerd op onze site [www.geocaching.nl](http://www.geocaching.nl) en daarom ontvang je deze startershandleiding.

Je zult merken dat de wereld van geocaching (spreek uit: "djieokesjing") een eigen wereld is, met eigen gebruiken en eigen woorden. Wij zijn enthousiast over onze hobby en we willen je graag op pad helpen. Dat kan via [www.geocaching.nl](http://www.geocaching.nl/) waar je veel informatie vindt over onze hobby en via deze handleiding.

Maar wees gewaarschuwd, geocachen wordt gezien als erg verslavend! Kijk eventueel even op de thermometer!

## **Leeswijzer**

Deze startershandleiding volgt de stappen die je in de praktijk gaat zetten om je eerste caches te vinden.

Een tip voor als je niet zo graag gebruiksaanwijzingen leest. Blader hem eens door. Ga aan de slag. Onthoudt waar je vragen over hebt en zoek de antwoorden hier.

# **In deze handleiding vind je**:

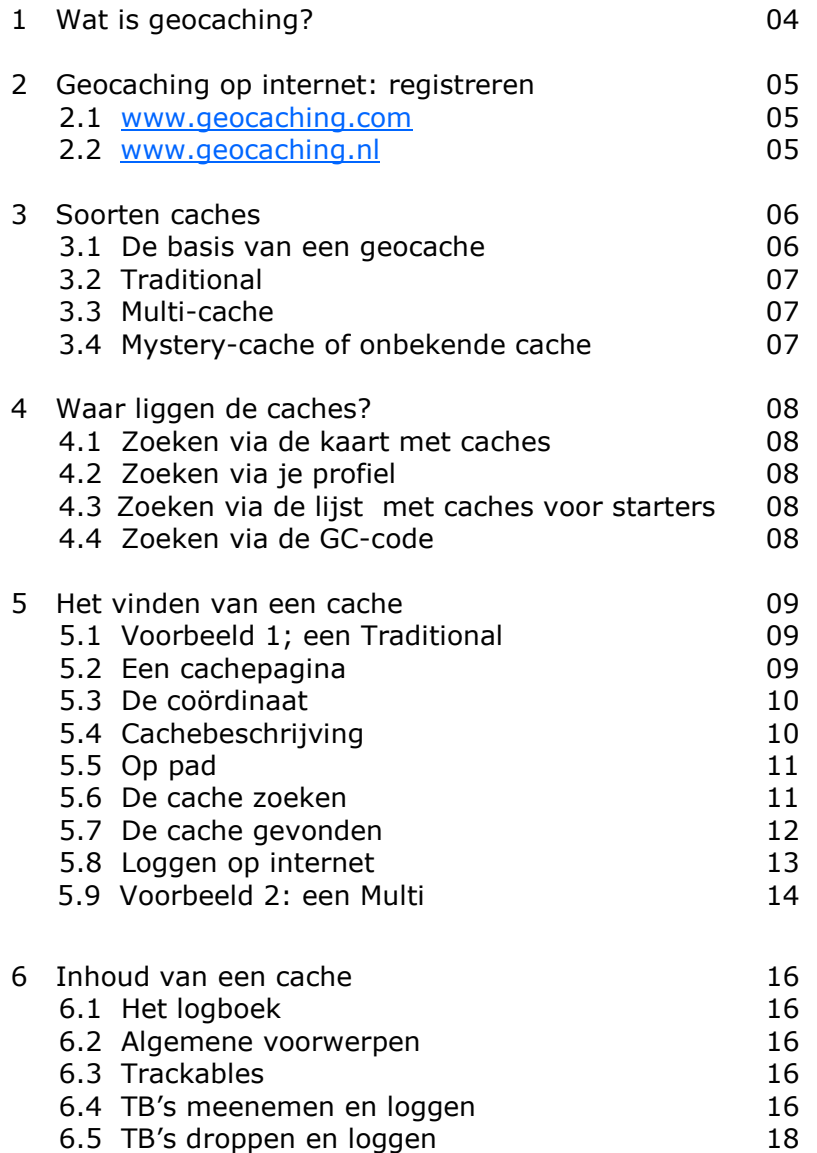

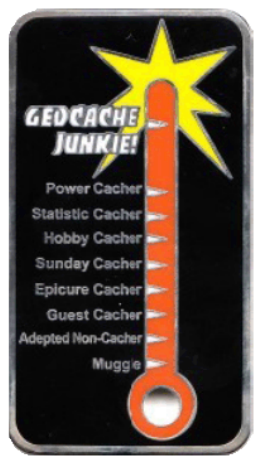

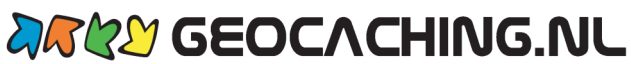

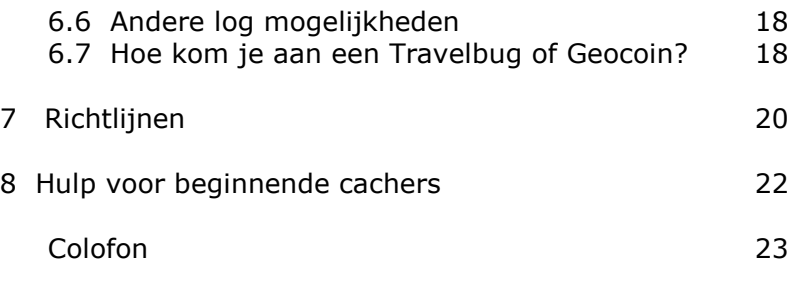

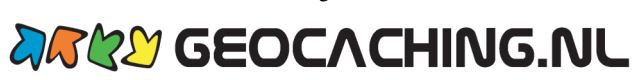

# **1 Wat is geocachen?**

[Groundspeak,](http://www.groundspeak.com/default.aspx) het bedrijf dat de website [www.geocaching.com](http://www.geocaching.com) beheert, legt het zo uit:

*'GEOCACHING is een hightech schattenjacht die over de hele wereld wordt gespeeld door avonturiers met [GPS-Apparaten](http://www.tweevoeter.nl/gps.php). Het basisidee is om buiten verborgen containers te vinden, die Geocaches worden genoemd. Daarna deelt u uw ervaring online met anderen. Iedereen kan de coördinaten, die op Geocaching.com te vinden zijn, gebruiken om Geocaches op te zoeken.'*

Geocaching combineert technologie met avontuur en is een leuke manier om plekken dichtbij en verder weg te verkennen. Koppel Geocaching aan kamperen, wandelen, fietsen, varen of andere activiteiten voor een nog completere ervaring.

Het is dé manier om actief buiten bezig te zijn in de vrije natuur of ergens anders. Kinderen vinden wandelen weer leuk!

Geocachen bestaat nu ruim 10 jaar (vanaf 2000) en kan wereldwijd gespeeld worden doordat er op dit moment meer dan 1,2 miljoen Geocaches verstopt zijn in ruim 200 landen. In Nederland zijn dat er inmiddels meer dan 10.000 stuks.

Deze hobby kent weinig regels, maar er zijn wel algemene richtlijnen. Deze richtlijnen helpen de cacher om te bepalen wat hij/zij kan doen. En ze helpen ook om deze hobby in stand te houden. Deze algemene richtlijnen vind je verderop in de handleiding (zie 6 Richtlijnen).

Bij Geocaching speelt internet een belangrijke rol. Via deze handleiding laten we je kennismaken met de verschillende websites. Op verschillende plekken in deze handleiding zie je linkjes (woorden in blauw en onderstreept). Via deze linkjes laten we je kennismaken met verschillende belangrijke en interessante Geocaching-webpagina"s.

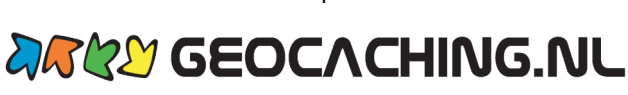

# **2 Geocaching op internet: registreren**

Er zijn twee belangrijke websites bij geocaching:

- [www.geocaching.com,](http://www.geocaching.com) de moedersite.
- [www.geocaching.nl,](http://www.geocaching.nl/) de grootste en langst bestaande dochtersite in Nederland.

#### **2.1 www.geocaching.com**

Om te kunnen geocachen, moet je je registreren (kosteloos en zonder verdere verplichtingen!) op de website [www.geocaching.com.](http://www.geocaching.com) Je hebt daarvoor een e-mailadres nodig.

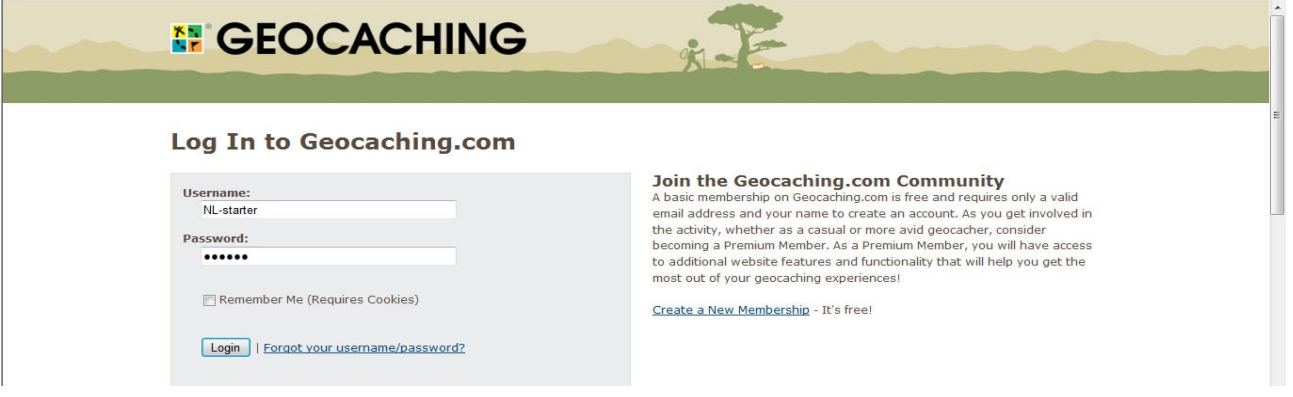

Na het kiezen van een nickname ("bijnaam") en een password ("wachtwoord"), ben je lid van de wereldwijde gemeenschap van geocachers.

Je hoeft je dus bij geen enkele andere website of club aan te melden!

#### **2.2 www.geocaching.nl**

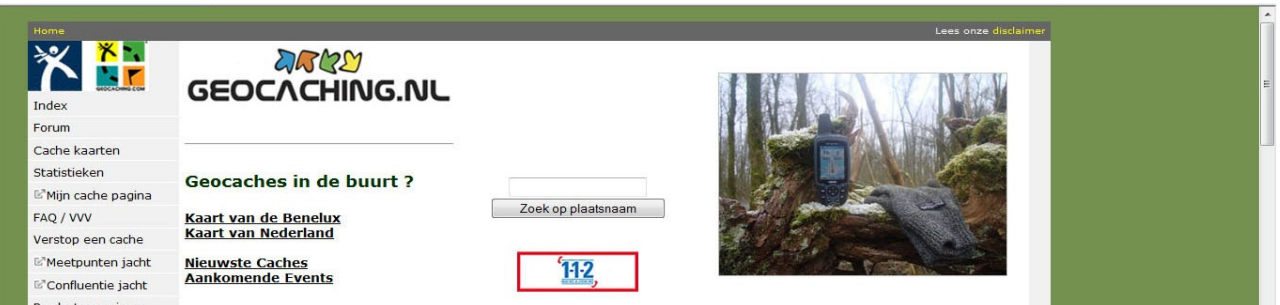

Waarom is er dan toch de website [www.geocaching.nl?](http://www.geocaching.nl)

Onze website [www.geocaching.nl](http://www.geocaching.nl/) is opgericht om ondersteuning te geven aan de Nederlandse deelnemers van geocaching vanaf hier geocachers genoemd. Verder willen wij via een forum een Nederlandstalig platform bieden voor het Nederlandse taalgebied, zodat geocachers met elkaar in contact kunnen komen. Tot slot kunnen we via de Nederlandse site beter contact onderhouden met locale instellingen zoals natuurbeheerders.

w[ww.geocaching.nl](http://www.geocaching.nl) onderschrijft de uitgangspunten en spelregels van [www.geocaching.com.](http://www.geocaching.com) Daardoor lijkt het er wellicht soms op dat .nl en .com dezelfde organisatie zijn. Dat is dus niet zo!

Als je gebruik wilt maken van alle functies van onze website, dan moet je jezelf ook bij ons registreren. We adviseren je om daarbij zoveel mogelijk de gegevens te gebruiken die je ook voor .com hebt gebruikt. Dat is overzichtelijk en lekker makkelijk.

#### **Geocaching.nl Het Nederlandse startpunt voor een wereldwijde zoektocht.**

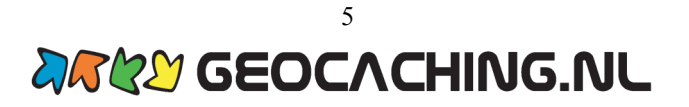

# **3 Soorten caches**

Er zijn verschillende soorten caches (spreek cache uit: "kesj"), op internet te herkennen aan hun eigen symbool. Eigenlijk heten deze caches "Geocaches" maar we korten het vaak af tot caches. Soms wordt de term "stash" gebruikt. Dat betekent allemaal hetzelfde.

In deze startershandleiding zullen de volgende drie soorten caches worden besproken:

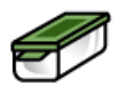

Traditional Cache (traditionele cache)

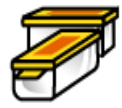

Multi Cache

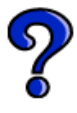

Mysterie Cache (onbekende of puzzel cache)

Er zijn nog meer soorten, een totaal overzicht vind je op deze [pagina.](http://www.geocaching.nl/hiding/cachetypes.php)

#### **3.1 De basis van een geocache**

Hoe verschillend van vorm de caches onderling ook kunnen zijn, de volgende onderdelen hebben alle caches met elkaar gemeen.

- **Container**: welke cache je ook doet, aan het eind van je zoektocht is altijd een container te vinden. De allereerste cache was een emmer met daarin o.a. een blik bruine bonen. Daarna kreeg je de groene cachecontainers zoals hiernaast te zien. Maar de tijd en de fantasie van de mensen hebben niet stilgestaan. Kijk maar eens [hier.](http://www.google.nl/images?hl=nl&rlz=&q=cache%20containers&um=1&ie=UTF-8&source=og&sa=N&tab=wi&biw=1230&bih=533)
- **Coördinaten**: coördinaten zijn de basis van het spel. Elke plaats op aarde kan worden weergegeven in coördinaten. Daarover later meer. Onthoud alvast dat je coördinaten nodig hebt voor het vinden van een cache.
- **Logboek**: alle caches bevatten een logboek. Eigenlijk is dat het belangrijkste van de cache. In dat logboek schrijf je je nickname zodat duidelijk is dat jij de cache hebt gevonden. Een logboek is soms een rolletje papier, soms een schrift. Caches kunnen verschillende maten hebben. Maar hoe klein een cache ook is (micro), er zit altijd een logboek in!
- **Sterrensysteem**: de eigenaar van de cache laat met een sterrensysteem zien hoe moeilijk de cache te vinden is. Met een tweede serie sterren geeft hij/zij ook nog eens aan hoe zwaar de tocht of het terrein is waar je zult gaan zoeken. Ook hierover later meer.
- **Attributen**: op de cachepagina vind je pictogrammen die informatie geven over de tocht. Op geocaching.com kan je meer lezen over [attributen](http://www.geocaching.com/about/icons.aspx) en hun betekenis. Als er een rode streep door staat, dan is het attribuut niet van toepassing of nodig.

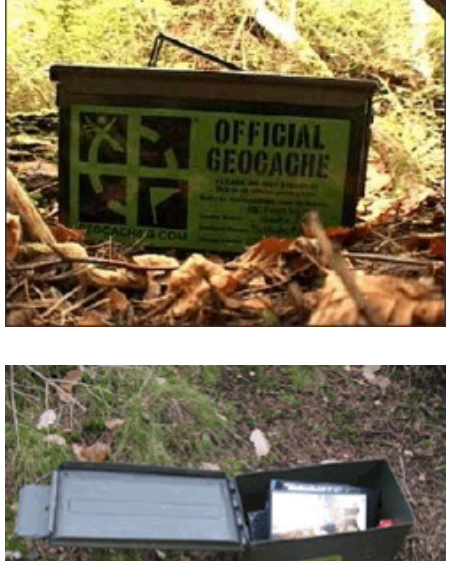

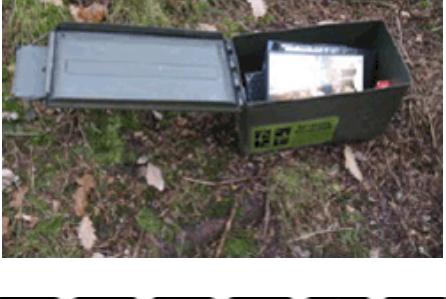

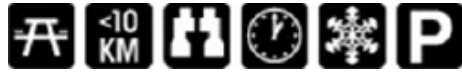

# **ARKY GEOCACHING.NL**

En dan nu de verschillen tussen de drie soorten die we bespreken.

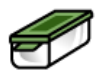

#### **3.2 Traditional Cache**

De eerste en meest authentieke cachesoort is de Traditional of op zijn Nederlands, een traditionele cache. Op de cachepagina is deze cache te herkennen aan het symbool van de groene, enkelvoudige container, zoals hierboven afgebeeld. Maar zoals hierboven al verteld, kan die cache heel veel verschillende vormen hebben.

Dit type cache is verstopt op de coördinaten die je op de cachepagina kan vinden. Er zitten geen puzzels in en je hoeft ook niet via meerdere punten te zoeken.

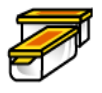

#### **3.3 Multi Cache**

Een Multi Cache (vaak afgekort tot Multi) is een cache die bestaat uit een tocht langs verschillende coördinaten. Tijdens deze tocht kan je informatie verzamelen die nodig zal zijn om de uiteindelijke cash te vinden. Een Multi is bedoeld om de cacher via meerdere GPS-coördinaten naar de eindcache te laten lopen. Een Multi is erg geschikt voor het uitzetten van een vooraf bepaalde route. Als maker van een dergelijke cache heb je een redelijke invloed op de manier waarop de route gelopen zal worden. Deze cachevorm is erg geschikt om een spannende tocht voor kinderen uit te zetten of om een 'geschiedkundige' route langs historische punten in een stad uit te zetten voor volwassenen of gewoon lekker door bos, heide, strand of een natuurpark. Een route kan een lengte hebben van een paar honderd meter tot wel 30-40 km of langer! Op dit moment wordt er gewerkt aan een multicache door heel Nederland. Als die ooit gereed is zal die 1800 km lang zijn

De wijze waarop de route afgelegd moet worden, kan zo divers zijn, dat dit zich niet makkelijk laat omschrijven. Er zijn veel verschillende [routetechnieken.](http://nl.scoutwiki.org/Routetechnieken) De cachemaker heeft veel vrijheid bij het bedenken van de route. Op de cachepagina kan je lezen wat de bedoeling is. Soms is het eenvoudig, een andere keer ingewikkeld.

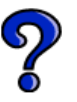

#### **3.4 Mystery Cache**

De Mystery Cache (vaak afgekort tot Mystery) of puzzelcache is het vangnet voor caches die niet onder een van de andere types vallen. Hieronder vallen caches waar je eerst (thuis) raadsels moet oplossen (van makkelijk tot uiterst moeilijk!), op zoek moet naar dingen of aan andere voorwaarden moet voldoen, voor je op zoek kan naar de fysieke cache en het logboek.

Ook hier zijn er weer makkelijke en moeilijke caches. Sommige cachemakers vinden het een eer als hun Mystery bijna niet is op te lossen. Onderschat dit dus niet. Het is soms een echte uitdaging! De meeste Mystery"s kan je echter via internet of door logisch nadenken wel oplossen.

Let op! Bij de Mystery's is het niet altijd duidelijk of de cachelegger met de sterren de moeilijkheidsgraad van de puzzel of van de cache zelf aangeeft.

Voorbeelden van Mystery"s zijn: [Stapeltellen,](http://wiki.geocaching.nl/index.php/Technieken) [Romeinse cijfers,](http://wiki.geocaching.nl/index.php/Technieken) [Morse,](http://wiki.geocaching.nl/index.php/Technieken) [Braille, Encryptie,](http://wiki.geocaching.nl/index.php/Technieken) [Kleurcodering electronica.](http://wiki.geocaching.nl/index.php/Technieken)

De uitkomst van een mystery geeft in veel gevallen coördinaten. Dat coördinaat kunnen de start van een Multi zijn, of eindcoördinaten, zoals bij een traditional. Het kan overigens heel goed zijn dat je vanaf de gevonden coördinaten weer nieuwe coördinaten gaat berekenen. Dat heet [projecteren.](http://wiki.geocaching.nl/index.php/Projecteren) 

Dat alles maakt een Mystery zo verrassend! Eerst thuis goed de cachebeschrijving lezen, zaken uitzoeken, eventueel al coördinaten berekenen, puzzels oplossen, proberen te achterhalen wat er wordt bedoeld. De mogelijkheden en het plezier zijn onbegrensd.

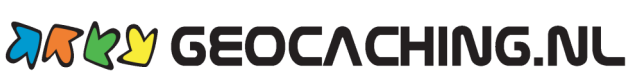

# **4 Waar liggen de caches?**

Als je zelf een cache wilt gaan zoeken, raden wij je aan om te beginnen met een cache die bij je in de buurt ligt. Het is natuurlijk niet noodzakelijk, maar naar ons idee wel makkelijk. Een cache vind je namelijk niet altijd. De teleurstelling is dan groter als je daarvoor eerst een flink eind hebt gereisd.

Je kunt op verschillende manieren ontdekken welke caches er bij jou in de buurt liggen.

#### **4.1 De kaart met caches.**

Het eenvoudigst is om de [Kaart met caches](http://www.geocaching.com/map/default.aspx?lat=52.37306&lng=4.89222) erbij te pakken, in te zoomen op jouw 'buurt' en dan een aantal cache beschrijvingen lezen.

#### **4.2 Je profiel**

Een tweede, iets ingewikkeldere mogelijkheid is de volgende manier.

Log in bij geocaching.com

Stel in je [profiel op geocaching.com](http://www.geocaching.com/my/details.aspx) eenmalig je huiscoördinaten in. Dat doe je bij 'your loction". Klik op "your profile", dan op "your account details", vul nu bij "your location" je gegevens in.

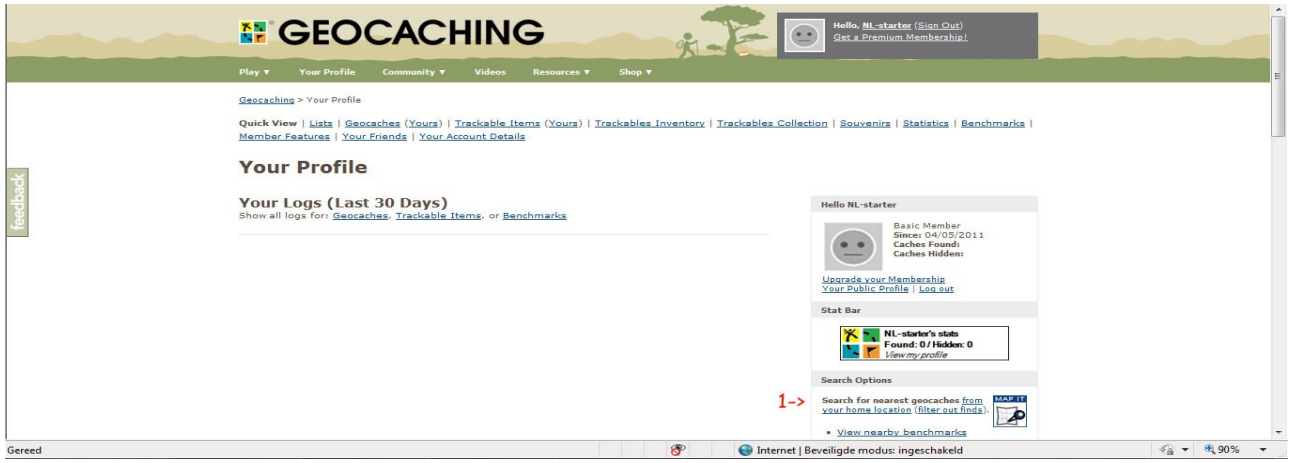

1. Klik in het vak "search options" op "from your home location".

Je krijgt nu een complete lijst met caches te zien die in jouw buurt liggen, gerangschikt op afstand van je huis.

#### **4.3 De lijst 'caches voor starters'**

Een derde mogelijkheid is het bekijken van de lijst "caches voor starters". De lijst "caches voor starters" wordt jaarlijks samengesteld door leden van ons forum. Deze caches zijn vaak mooi verstopt, ze hebben een duidelijke cachepagina, ze zijn niet te moeilijk. Andere starters

schreven enthousiaste logs er over. Die lijst kan je bekijken in Google Earth, mapsource, easy gps of andere kaart-software. Op deze manier kan je zien welke 'caches voor starters' in jouw omgeving liggen.

Meer informatie en de lijst in verschillende bestandsformaten vindt je [hier.](http://wad-seekers.2cw.nl/Lees%20mij-Caches%20voor%20starters.doc) Ook op [geowiki,](http://wiki.geocaching.nl/index.php/Hoofdpagina) vind je steeds de nieuwste lijst.

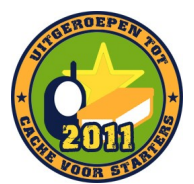

#### **4.4 via de gc-code**

Ten slotte is het ook mogelijk om direct de code van een cache in te typen. Je moet die code dan natuurlijk wel eerst hebben. Misschien heb je de code van een cache opgezocht via een van de manieren hiervoor beschreven of heeft iemand je wel een goede tip gegeven. Probeer het volgende voorbeeld maar eens.

- Klik op 'hide & seek a cache'. Je komt daar door op 'play' te klikken. 'Play' zie je steeds bovenaan de pagina.
- In een van de onderste regels staat "by gc code". Typ hier "GC198"
- Klik op 'go'.

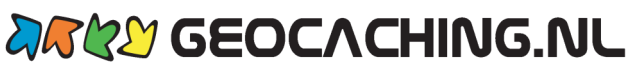

# **5 Het vinden van een cache**

#### **5.1 Voorbeeld 1; een Traditional**

Aan de hand van de allereerste cache die in Nederland werd geplaatst, genaamd **Amsterdam Urban 1**, gaan we je uitleggen hoe het vinden van een cache van begin tot einde in zijn werk gaat.

Via de bij 4.4 beschreven wijze heb je als het goed is een cache geselecteerd, in ons voorbeeld dus de Amsterdam Urban 1 (GC198).

De cachepagina's staan op [www.geocaching.com,](http://www.geocaching.com) dus niet op geocaching.nl. Op elke pagina van [www.geocaching.com](http://www.geocaching.com) zie je deze kop:

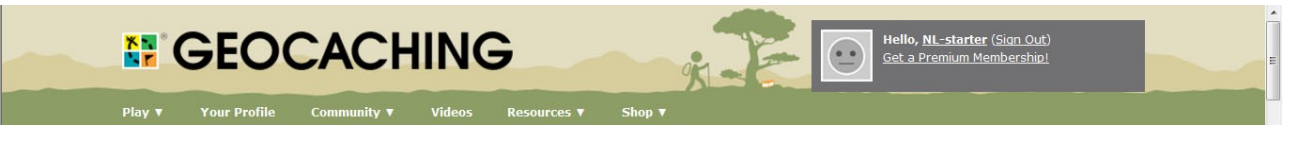

Zo kun je altijd zien dat je op geocaching.com zit.

#### **5.2 Een cachepagina**

De kop van de cachepagina ziet er zo uit (zonder de rode pijlen en cijfers).

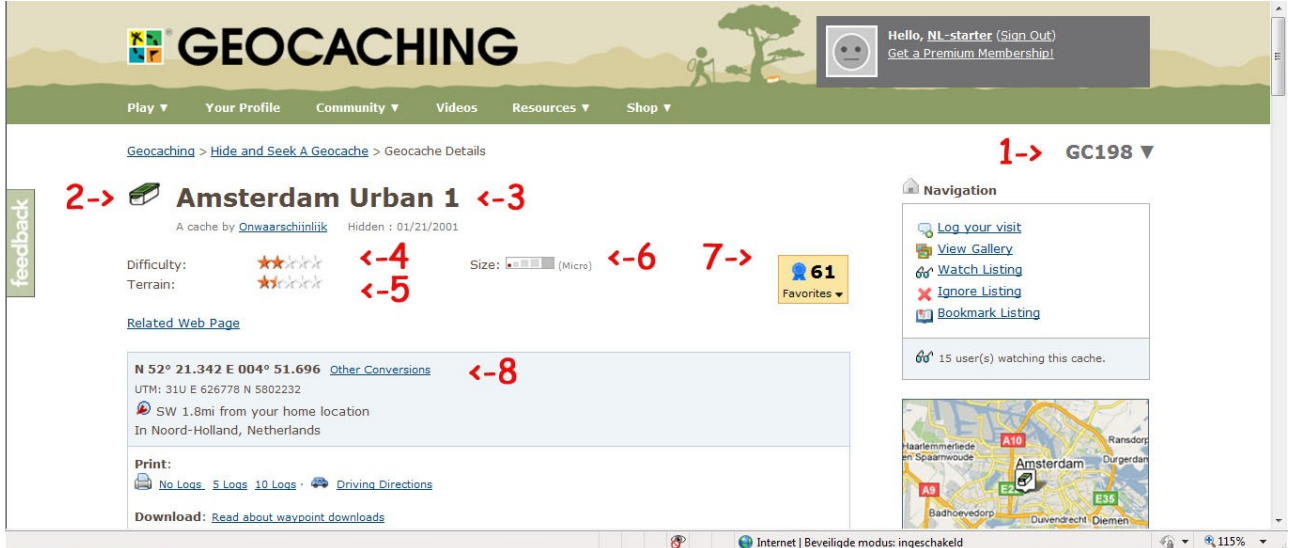

Wat is er te zien en wat betekent nu al die informatie op een cachepagina? De cijfers hieronder verwijzen naar de rode cijfers in het voorbeeld hierboven.

- **1.** Het unieke nummer van deze cache. Deze begint altijd met de lettercombinatie GC, gevolgd door een reeks van cijfers en letters tot 5 posities achter de letters GC.
- **2.** Het symbool voor het type cache, in dit geval een "Traditional".
- **3.** De naam van de cache die bedacht is door de maker/legger van de cache. In dit voorbeeld is dat 'Amsterdam Urban 1', gemaakt door 'Onwaarschijnlijk'.
- **4.** Moeilijkheidsgraad opdrachten: door middel van het sterrensysteem geeft de maker van de cache hier aan hoe moeilijk het is om de cache te vinden. 1 ster is makkelijk en 5 sterren is zeer moeilijk. Met de moeilijkheid wordt hier de moeilijkheid van de opdrachten bedoeld, zoals puzzels, routetechnieken, manier van verstoppen enzovoort.
- **5.** Moeilijkheidsgraad terrein: met hetzelfde sterrensysteem geeft de maker hier aan hoe moeilijk het terrein begaanbaar is. Je kunt zeggen dat caches met 1 of 1,5 sterren nog te doen zouden moeten zijn met een kinderwagen of rolstoel. 5 sterren is een terrein waar je zonder hulpmiddelen niet bij de cache kan komen. Hier in Nederland heb je soms een boot nodig. 5 Sterren in het buitenland zou heel wat zwaarder kunnen zijn en zou kunnen bete-

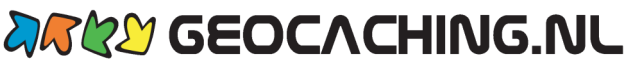

kenen dat je met bergbeklimmersuitrusting een berg moet beklimmen. Met behulp van de attributen (zie 3.1 De basis van een cache) kan je erachter komen welke hulpmiddelen je nodig hebt.

- **6.** Formaat van de cache: als je bent aangekomen op de locatie van de cache, is het handig om te weten hoe groot de cache ongeveer zou kunnen zijn. In dit geval gaat het dus om een cache met de grootte van een micro (zie afbeelding hiernaast).
- **7.** Favorites. Dit getal geeft aan hoeveel cachers deze cache een favorite point hebben gegeven. Waarmee ze hebben laten weten dat ze dit een leuke cache vonden. Meer hierover in 5.8.
- **8.** De coördinaten ofwel plaats van de cache: als je niet bent ingelogd op de website van [www.geocaching.com](http://www.geocaching.com), staan hier geen coördinaten en kan je de cache niet vinden. Daarom is het hebben van een account bij [www.geocaching.com](http://www.geocaching.com) dus absoluut noodzakelijk.

## **5.3 De coördinaat**

De coördinaten bij het cachen zijn onderverdeeld in twee delen: de eerste is de Noord/Zuid-coördinaat de tweede is de Oost/West-coördinaat

Coördinaten bij geocaching worden altijd aangeduid met de eerste letter van het Engelse woord voor windrichting:

- N voor North
- E voor East  $\bullet$
- S voor South  $\bullet$
- W voor West  $\bullet$

Aangezien wij in Europa boven de evenaar wonen, zal het altijd om het N-coördinaat gaan. En omdat we rechts van de nul-meridiaan wonen (Greenwich in Engeland), zal het bijna altijd om het E-coördinaat gaan.

Als je gaat cachen in een ander werelddeel en zelfs al in Engeland, dan kan die letter anders worden.

Is dat belangrijk? Ja, want je moet je GPS op de juiste manier instellen! Omdat er zoveel verschillende GPS-en zijn, gaat het hier te ver om uit te leggen hoe dat moet. Raadpleeg daarvoor je handleiding of stel een vraag op ons forum.

Omdat we hier geen al te technisch verhaal willen vertellen, kan je het volgende van ons aannemen. Stel de "kaartdatum" of "mapdatum" in je GPS in op **WGS 84** en de schrijfwijze van de coördinaten (positieformaat) in deze vorm: **hddd°mm.mmm**. Deze notatievorm van een coördinaat wordt in principe standaard gebruikt bij het geocachen. Een coördinaat ziet er dan bijvoorbeeld zo uit: N 52° 21.342

Als je gegevens via de website in je GPS laadt, worden de coördinaten automatisch compleet met letters ingevoerd. Als je echter de coördinaten handmatig moet invoeren, dan moet je de N/Z en de E/W altijd opgeven. Bij een Multi of bij sommige Mystery"s komt het wel eens voor dat je tijdens een tocht nieuwe coördinaten moet invoeren. Het is dus belangrijk dat je weet hoe dat handmatig invoeren moet. Kijk daarvoor de handleiding van je GPS na. Want anders kon het wel eens een heel lange wandeling worden…

#### **5.4 Cachebeschrijving**

Het plaatje dat je aan het begin van dit hoofdstuk zag was de kop van de cachepagina. Daaronder staat de cachebeschrijving. Wat daar staat, is wisselend. Soms staat er informatie over wat je ziet, tegenkomt. Soms kan je meer lezen over de achtergrond of geschiedenis van het terrein of de plek waar je naartoe gaat.

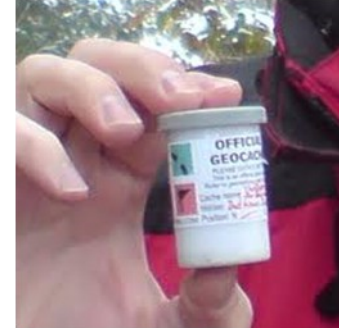

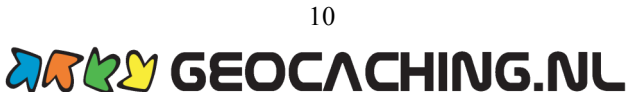

De cachebeschrijving van ons voorbeeld Amsterdam Urban 1 is erg kort. Daarom gebruiken we een stukje van de cachebeschrijving van een andere geocache, namelijk Watertoren As-sendelft ([GC1NNB5\)](http://www.geocaching.com/seek/cache_details.aspx?guid=5d08a34f-a131-4525-9d90-328b1c5820cb).

*De watertoren van Assendelft dateert uit 1885. Dit is de oudste nog bestaande waterto ren in Noord-Holland, al wordt hij niet meer als watertoren gebruikt. Het kokertje zit in een klein glazen potje waar ruimte is voor een Coin of kleine TB.*

#### **Printen?**

De cachebeschrijving kan je printen en deze mee nemen op je tocht. Gebruik daarvoor de speciale printfunctie want anders komt de beschrijving soms niet goed uit je printer. Onder de coördinaten zie je "print" staan. Kies of je ook logs wil laten printen. Nadat je op "no logs", "5 logs" of "10 logs" hebt geklikt opent een nieuw scherm. Gebruik het printer symbool, bovenin, om de informatie te printen.

#### **5.5 Op pad**

Terug naar de Amsterdam Urban 1. We hebben de coördinaten van de Amsterdam Urban 1 in onze GPS ingevoerd. Wat nu? Indien goed ingesteld, zal je GPS een richting en een afstand aangeven die nog moet worden afgelegd. De afstand en richting worden meestal hemelsbreed en met een kompasroos met pijl aangegeven. Het kan ook op een gedetailleerde kaart. Dat is afhankelijk van de mogelijkheden van je GPS. De gedetailleerde kaarten moeten vaak afzonderlijk worden aangeschaft of zijn soms al aanwezig in je GPS. Er zijn GPS-modellen die met zogenaamde routeerbare kaarten kunnen werken. Die wijzen je de weg over de beschikbare wegen en paden, vergelijkbaar met een routeplanner in een auto. Maar de meeste geocachers hebben dat niet en maken gebruik van een Topokaart die niet routeerbaar is of gebruiken alleen de pijl.

Je GPS is niet meer dan een hulpmiddel. Dat betekent dat je je gezonde verstand, je ogen en je oren, goed moet gebruiken. Jij bepaalt uiteindelijk de route en hoe je op de gewenste plek komt. Doe je dat niet goed, dan sta je ineens voor een brede sloot, een hoge muur, een weiland met een grote stier of een bedrijventerrein met een onneembaar hek. Je zult dan een nieuwe route moeten zien te vinden, want stug doorgaan over terrein waar je niet gewenst bent of waar het gewoon verboden is, is "Not done"! **Gewoon op de paden of wegen blijven die openbaar en beschikbaar zijn!**

Maar vroeg of laat naderen we toch ons doel. De afstandsmeter op onze GPS wijst een steeds kleiner getal aan, wat aangeeft dat we de cache naderen. Het is een goede gewoonte om te proberen de afstandsteller op 0 (nul) te krijgen. Dat zou moeten betekenen dat je min of meer boven op de cache staat. Maar let op, dat gaat waarschijnlijk niet lukken! De juiste positie op je GPS is namelijk afhankelijk van veel factoren, zoals de ontvangst van de satellieten. Meestal zal je uitkomen op iets tussen de drie en zeven meter. Dat betekent dat de cache ongeveer tussen de drie tot zeven meter rondom jou te vinden zou moeten zijn. Het bij de plek van de cache komen, is nu gelukt. Maar nu het volgende deel, namelijk de cache vinden!

#### **5.6 De cache zoeken.**

Het zoeken naar een cache is iets waar je even aan moet wennen. De meeste mensen zijn niet gewend om ergens "zomaar" te lopen zoeken. Veel cachers cachen ook daarom graag in de natuur; dan worden ze minder vaak gadegeslagen.

De cachelocatie is vaak te herkennen aan iets dat afwijkt in de omgeving. Je zou kunnen denken: "als ik een cache zou zijn, waar zou ik me dan verstoppen".

Je zal de cache niet altijd vinden. Dat is heel gewoon.

De meeste cache-eigenaren (cache owners, co"s) vinden het geen probleem om je te helpen. Stuur ze een mail met je vraag.

Vergeet niet dat de cachepagina veel informatie geeft. Hierover schreven we meer in 5.2.

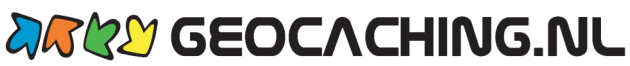

#### **Hints**

Om je op de plek zelf verder te helpen, plaatst de cachelegger soms op de cachepagina een hint die in een soort code is opgeschreven. Probeer maar eens of je de hint van Amsterdam Urban 1 kan ontcijferen.

**Additional Hints (Decrypt)** 

Fgvpx lbhe urnq bhg nobir gur jngre, ybbx EVTUG.

Decryption Key  $A | B | C | D | E | F | G | H | I | J | K | L | M$  $\mathbb{N} \left[ \left. \circ \right] \mathbb{P} \left[ \left. \circ \right] \mathbb{R} \right] \mathbb{S} \left[ \left. \left. \right] \mathbb{T} \right] \mathbb{U} \left[ \left. \right] \mathbb{V} \right] \mathbb{U} \left[ \left. \right] \mathbb{Y} \right] \mathbb{Y} \left[ \right. \mathbb{Z} \right]$ (letter above equals below, and vice versa)

De eerste letter geven we cadeau. Neem de letter F en kijk hierboven bij de "decryption key". Onder de F staat de letter S. Dus het 1<sup>e</sup> woord begint met een S. Deze decodering werkt ook omgekeerd, dus staat er een S, dan gebruik je de letter F.

Ben je van het type "waarom moeilijk doen als het ook makkelijk kan"? Op de pagina van de cache, kan je klikken op het blauwe woord "Decrypt" (decoderen). De hint wordt dan omgezet in leesbare tekst. Hier vinden we het leuker als je zelf even puzzelt, en hebben we geen werkende link gemaakt.

Met de hint wordt het soms duidelijker waar je moet zoeken. Je mag zelf kiezen of je de hint wilt gebruiken of niet.

#### **5.7 De cache gevonden!**

Heb je de cache gevonden? Gefeliciteerd! Maar wat moet je nu eigenlijk met dat "ding" doen?

We raden je aan om de cache even mee te nemen, zodat voorbijgangers niet zien waar de cache lag. Een eindje van de cachelocatie vandaan kan je hem openen. Vergeet niet waar je de cache precies hebt gevonden!

#### **Het logboek**

In de caches die we bespreken in deze startershandleiding, hoe groot of hoe klein deze ook zijn, moet een logboek(je) zitten.

In het logboek noteer je op de eerste lege plek je nickname en de datum van je vondst. Is er ruimte, dan kan je ook nog iets over je avontuur vertellen. Het logboek invullen, is een van de essenties van het geocachen en een voorwaarde om te mogen loggen op internet.

Tip: zorg dat je altijd een pen bij je hebt. Niet in elke cache zit een pen. En als er wel een in zit dan doet die het niet altijd.

#### **Andere inhoud**

Hierover vertellen we meer in het volgende hoofdstuk.

#### **Terug leggen.**

Na het loggen moet je de cache natuurlijk weer terug leggen. Een belangrijk moment want niemand mag zien waar die cache ligt. Verberg de cache op precies dezelfde manier en precies dezelfde plaats als je deze hebt gevonden. Verplaats hem niet.

#### **Cache omgeving.**

Help de natuur een handje door omgevingsvuil mee te nemen. Dit is de manier om te laten merken dat je zuinig bent op je omgeving en je cache-hobby. Dit wordt CiTo genoemd: Cache in, Trash out.

#### **5.8 loggen op internet.**

Na het loggen in het logboekje, ga je je avontuur ook op internet loggen. Dat moet via de cachepagina waar je ook de cachebeschrijving hebt gevonden. Log eerst in op geocaching.com, zoek daarna die cachepagina op.

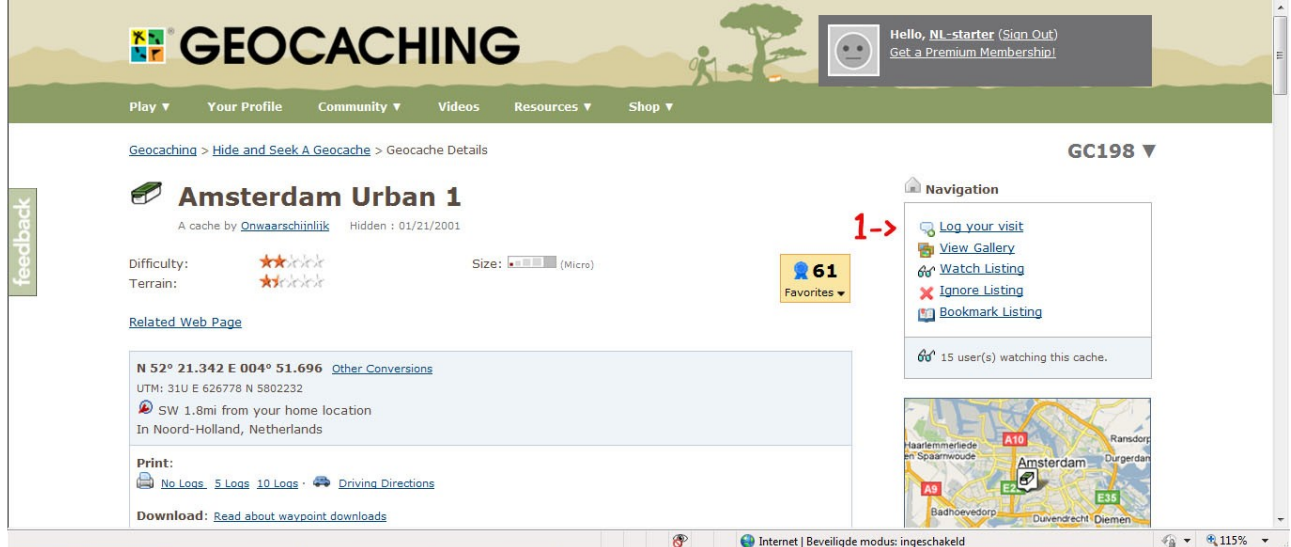

1. Klik op "log your visit". Je komt dan op het subscherm wat je hieronder ziet.

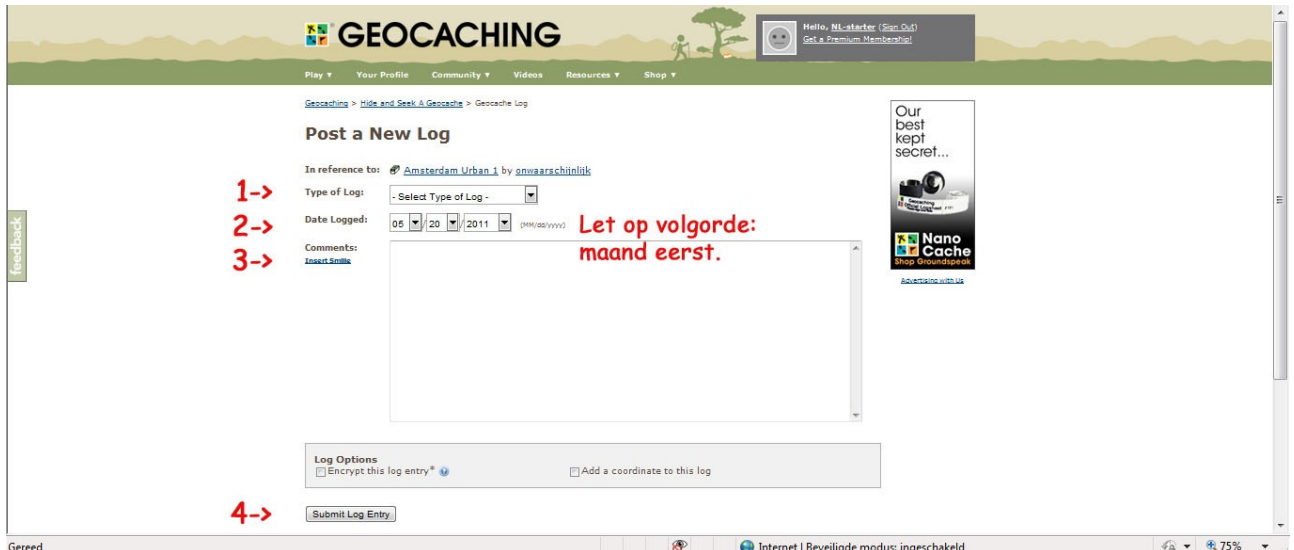

Hier ga je een aantal dingen kiezen en invullen. De rode cijfers verwijzen weer naar de afbeelding hierboven.

1. Allereerst het soort log.

Er bestaan verschillende type logs:

- Als het goed is gegaan, wordt dat natuurlijk een **'Found it'**.
- Als je de cache niet hebt gevonden, wordt dat een **'Didn't find it'**.
- Als je een bericht voor de maker of andere cachers wilt schrijven, gebruik je **'Write note'**. Helaas worden caches wel eens gestolen ('geript') of door onwetende cachers op een andere plek neergelegd "omdat hij daar beter verstopt zou zijn". Dit is natuurlijk niet de bedoeling. Een berichtje via **'Write note'** voor de maker/legger is beter.

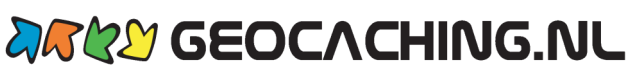

- Schrijf een **'Needs Maintenance'** als er onderhoud nodig is aan de cache. Dat is alleen nodig als er al meerdere cachers zijn die in hun "found of note logs" hebben geschreven dat er onderhoud nodig is.
- Met **'Needs Archived'** geef je aan dat je vindt dat deze cache naar het archief moet. De reviewer schreef hierover: Needs Archived gebruik je als duidelijk is dat de cache direct weg moet. Dat kan na overduidelijke klachten van de grondbeheerder of een onveilige situatie. Needs Archived wordt te vaak onjuist gebruikt. Als een cache een keer niet is gevonden of men het er gewoon niet mee eens is, is het gebruik van deze functie eigenlijk not done.

2. Hier kies je de datum van je vondst. Hier wordt de Amerikaanse notatie gebruikt, het eerste getal is het nummer van de maand.

3. De volgende stap is het loggen zelf. In het veld "comments" schrijf je een tekst over de tocht, de omgeving, je ervaringen, wat je van de cache vond enzovoort. Kortom: een verslag. Dat is leuk voor jezelf, informatief voor volgende cachers en de maker/legger van de cache ziet een mooi verslag als blijk van waardering.

**Maar, let op!** In dit verslag mag je geen informatie zetten die anderen op weg zou kunnen helpen bij het zoeken naar de cache. Dit heet "spoileren" en wordt absoluut niet gewaardeerd

4. Als je klaar bent, klik je op de knop "**Submit log'**. Je log wordt opgeslagen en op de cachepagina weergegeven als je daar op klikt. Niet vergeten! Anders heb je voor niets zitten typen en telt je log niet mee.

Je kan foto"s meesturen met je log. Dat kan nadat je op "submit log" hebt geklikt. Kies vervolgens "upload image" rechts bovenin beeld.

#### **Favorites en Geo D'ors.**

Als je een cache bijzonder leuk vond dan laat je dat natuurlijk weten in je log. Daarnaast bestaan er nog 2 andere manieren.

Wij, geocaching.nl, hebben al vele jaren een [systeem van Geo D'ors,](http://www.geocaching.nl/cacherating/index.php) een Nederlands systeem met waarmee cachers hun waardering voor een cache kunnen laten merken. [Het uitdelen van Geo D'ors](http://www.geocaching.nl/cacherating/BeheerLijst.php) verloopt via onze website geocaching.nl.

Geocaching.com kent sinds 2010 'favorites points'. Dit is een international systeem dat op de Geo D"ors lijkt. Je kan een cache een favorite point geven door het vakje voor "add to your favorites' aan te klikken. Dat vakje staat net onder het veld waar je je log verhaal schrijft.

#### **5.9 Voorbeeld 2: een Multi**

Hierboven hebben we uitgebreid uitgelegd hoe het vinden van een Traditional in zijn werk gaat. Voor een groot deel geldt dat ook voor de andere cachevormen. Het grote verschil zit in de methode om bij de laatste coördinaten te komen.

Bij Multi"s moeten onderweg vaak opdrachten worden uitgevoerd. Die opdrachten leveren getallen op die gebruikt worden om de volgende coördinaten uit te rekenen.

Een voorbeeld van een Multi:

*Mogelijk Windkracht 11 (GCA398) bestaat uit 4 waypoints (punten van je route) en voert je door de prachtige Hollumer- en Lange Duinen van West-Ameland. Op de eerste 3 waypoints vind je een aanwijzing om de coördinaten van het volgende waypoint te berekenen. Op het 4<sup>e</sup> waypoint ligt de cache. De vuurtoren van Hollum zal je de gehele weg vergezellen.*

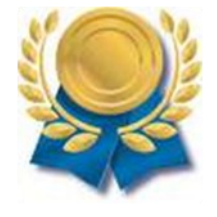

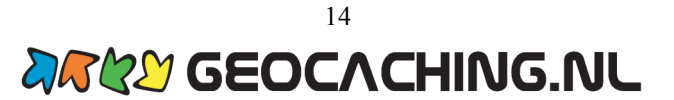

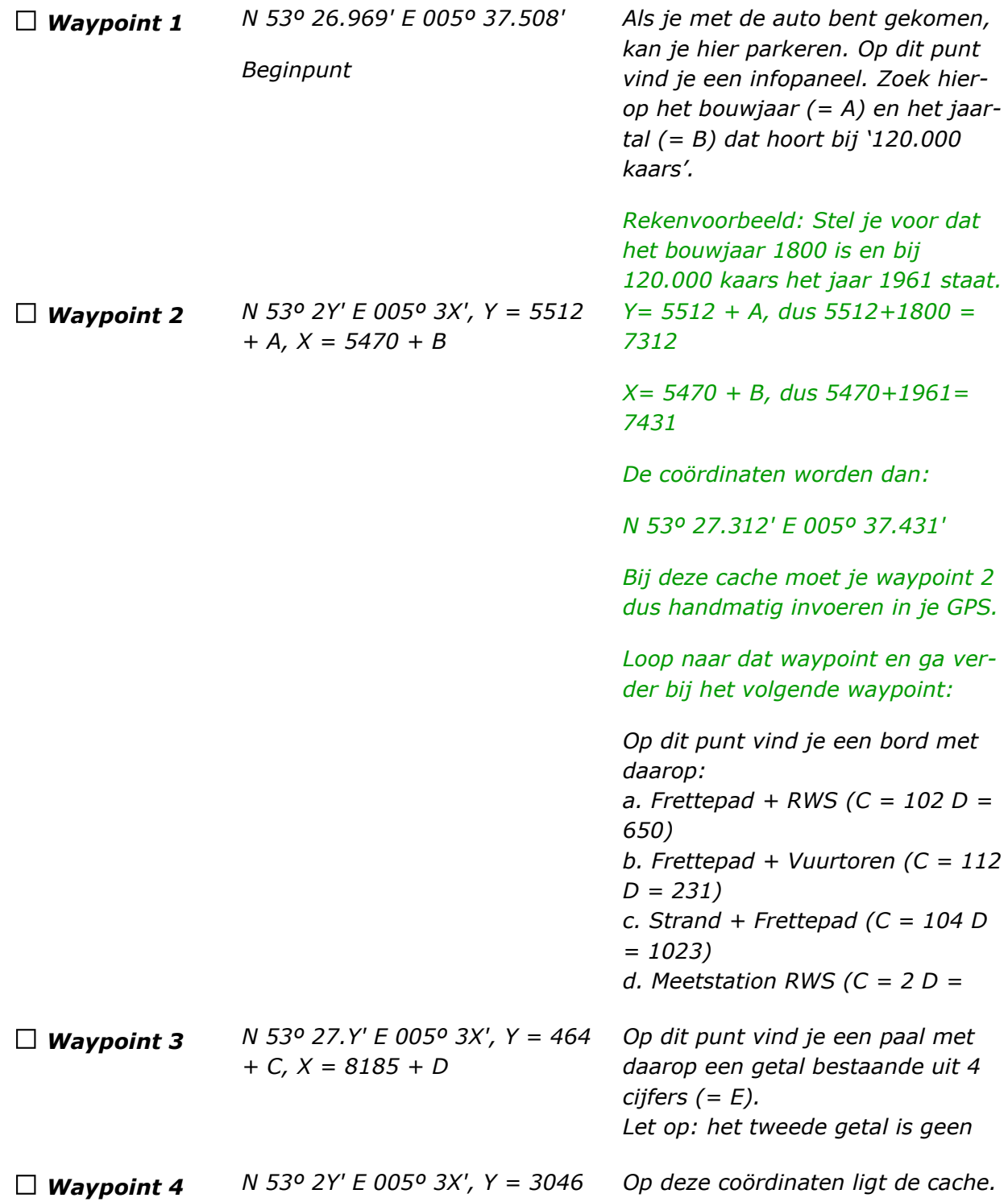

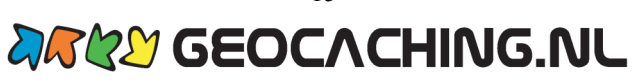

# **6 Inhoud van een cache**

#### **6.1 Het logboek**

Zoals hiervoor al beschreven, zit er in de caches die we in deze handleiding beschrijven altijd een logboek. In dat logboek noteer je je nickname en de datum van het vinden van de cache. Je moet altijd eerst het logboekje invullen om daarna op internet de cache als "found" te mogen loggen.

Maar, er kan nog veel meer in de cache aanwezig zijn!

#### **6.2 Goodies: ruilvoorwerpen**

Goodies zijn voorwerpen die bestemd zijn om als ruilmiddel te dienen. Dit kan van alles zijn, als het maar om iets gaat wat leuk is om te krijgen. Maar het is een ruilmiddel. Dus als je iets uit de cache pakt, dan moet je er ook weer iets voor in de plaats terugleggen. De regel is dat je gelijk in "waarde" of hoger ruilt.

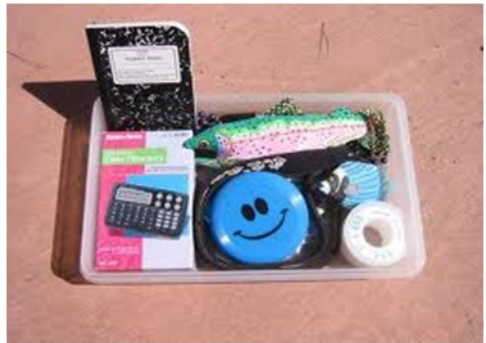

#### **6.3 Trackables: Travelbug of Coin**

Een aparte categorie voorwerpen die je in een cache kan tegenkomen, zijn de Trackables. Trackable betekent "traceerbaar". Dit houdt in dat de voorwerpen "volgbaar" zijn op internet. Trackables zijn (**Geo)coins** (munten) of **Travelbugs** (voorwerpen met een metalen plaatje eraan). Travelbugs worden ook wel afgekort als TB"s. Op het metalen plaatje staat altijd een afbeelding van een kever en een trackingnummer. Coins zijn ook voorzien van een trackingnummer.

Een trackingnummer is een uniek nummer, bestaand uit een combinatie van verschillende cijfers en/of letters, waarmee de Trackable te loggen is op internet. Dat trackingnummer mag niet worden verspreid. Het is alleen bedoeld om te gebruiken als je het item zelf daadwerkelijk hebt gezien.

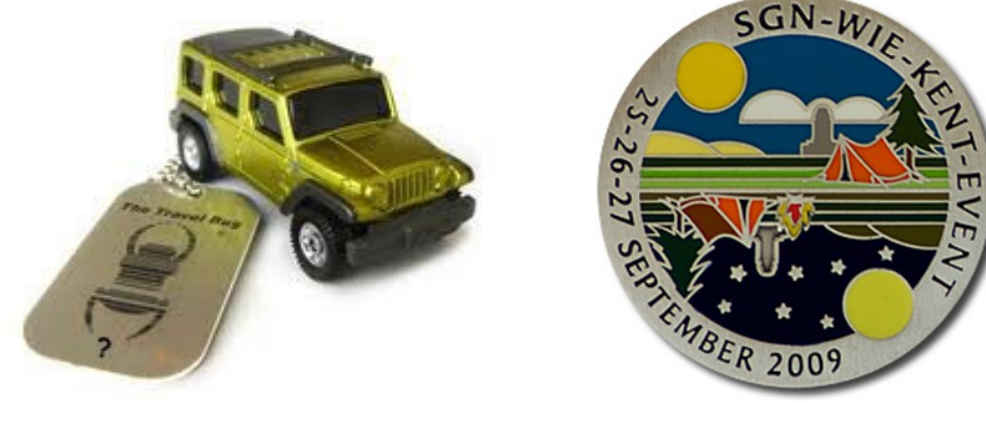

Travelbug Geocoin

TB"s en Coins zijn geen ruilitems. Deze kunnen dus wel meegenomen worden, maar moeten daarna weer worden achtergelaten in een andere cache, zonder daar iets voor te ruilen, zoals bij Goodies de bedoeling is. Het doel van trackables is reizen!

Op een cachepagina is te zien of er in de cache een Trackable zit. Hierover later meer.

#### **6.4 Trackables meenemen en loggen**

Wanneer je een Coin of TB uit een cache meeneemt, schrijf je dat op in het logboekje van de cache: bijvoorbeeld "in: 2 x Coin" of "uit: TB en Coin". Dat kan alleen als het logboekje groot genoeg is. **Je mag daarbij niet het trackingnummer in het logboekje opschrijven!**

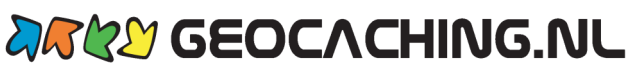

Als je een Trackable meeneemt, moet je dat ook registreren. Klik op "play" en kies "trackables".

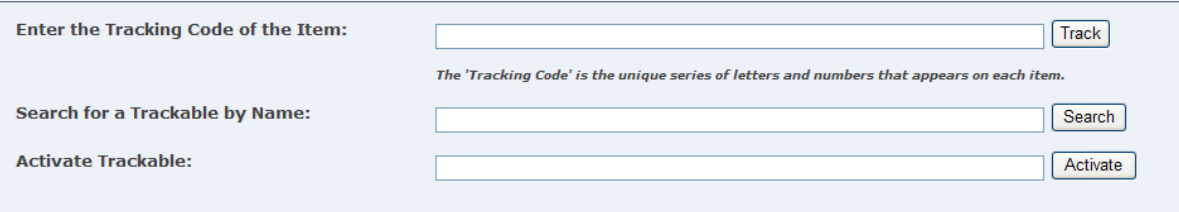

Onderin deze pagina zie je het invoerveld: **Enter the Tracking Number of the Item**. Hier vul je het trackingnummer in dat op de Travelbug of Coin staat. Klik vervolgens op "Track" en je komt op de pagina van de Trackable (Geocoin of Travelbug).

Op deze pagina kan je lezen wie de eigenaar is, welke opdracht het voorwerp heeft meegekregen van de eigenaar, de registratie van vorige vinders van het voorwerp en een veld met 'Trackable Item Options'. Hier kan je ook loggen dat je de Trackable hebt meegenomen. Hiervoor klik je op "Found it? Log it!" Je komt dan op de logpagina.

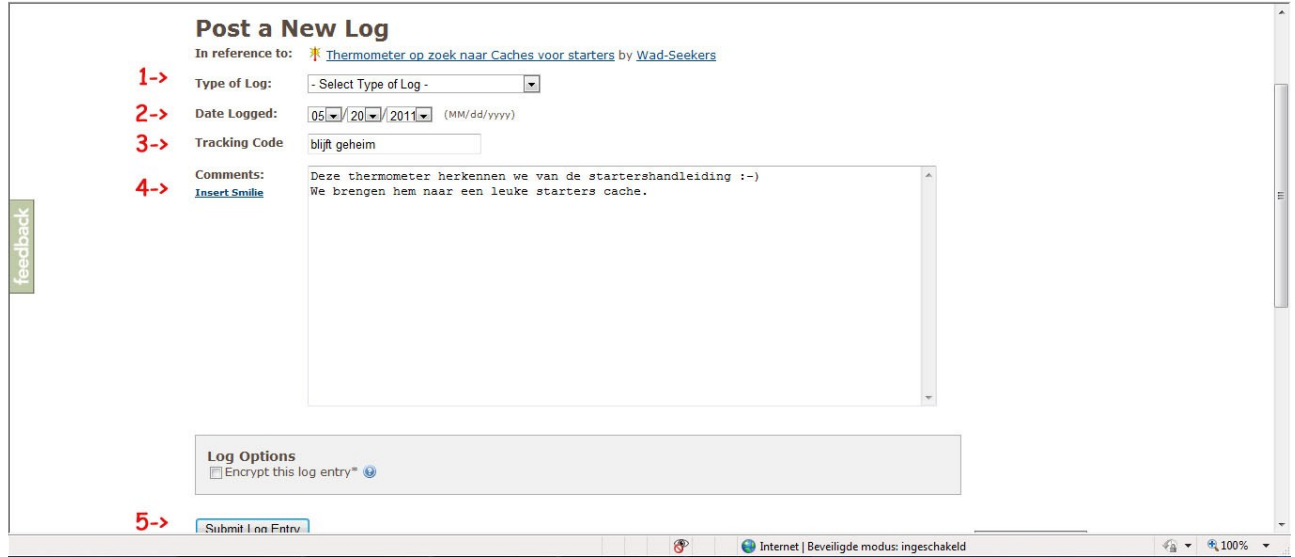

1. Bij 'type of log' zijn er verschillende mogelijkheden.

Als je een Trackable uit een cache hebt gehaald, kies je "**Retrieve from…**". Als het goed, is staat de naam van de cache op de puntjes. Het kan natuurlijk gebeuren dat een andere cacher de Trackable kort geleden heeft gedropt. En daarom nog niet in die cache heeft gelogd (geregistreerd). Wacht in dergelijke gevallen totdat de vorige cacher het item heeft gelogd. Tip: zet de trackable op je watchlist, dan krijg je een mailtje als het item is gelogd. Je doet dit door op de pagina van de trackable te klikken op "watch this trackable item". Je kan de vorige cacher ook een mail sturen met het verzoek om het item te loggen. Als het na een week nog niet in de goede cache zit, dan kan je de volgende mogelijkheid gebruiken.

'**Grab it from somewhere else**" is bedoeld om te kunnen registreren dat je de trackable op een andere manier in handen hebt gekregen. Dat kan als je de trackable uit een cache hebt gehaald maar niet in een cache is geregistreerd. Het kan ook als je de trackable van een andere cacher hebt ontvangen. Grabben is een noodmaatregel, gebruik dit zo min mogelijk.

**2.** Als je de keuze hebt gemaakt vul je de datum van je vondst in.

**3.** hier vul je het trackingnummer nogmaals in

**4.** hier schrijf je een logje. Het trackingnummer mag je daarbij niet vermelden.

Wanneer je dan op "**submit log entry**" klikt, staat de Trackable geregistreerd als; "in the hands of" met jouw nickname erbij.

De Coin of TB is nu toegevoegd aan jouw "inventaris" (geheel rechts onderin) dat je kan controleren op je eigen pagina op de website van [www.geocaching.com.](http://www.geocaching.com)

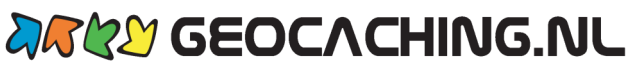

**5**. Wanneer je dan op 'submit log entry' klikt, staat de Trackable geregistreerd als; 'in the hands of" met jouw nickname erbij. De Coin of TB is nu toegevoegd aan jouw "inventaris" (geheel rechts onderin) dat je kan controleren op je eigen pagina op de website van [www.geocaching.com.](http://www.geocaching.com)

#### **6.5 Trackables droppen en loggen**

Daarna moet je de Trackable weer in een cache achterlaten ("droppen"). Welke cache bepaal je zelf, maar bij voorkeur een cache die past bij het doel van de Trackable. Doe dit bij voorkeur binnen 14 dagen.

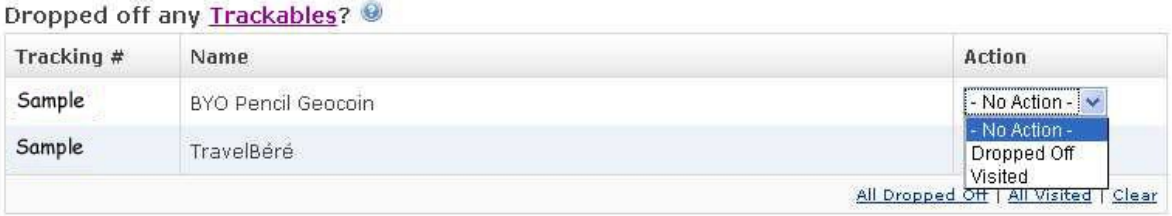

Als je de Trackable in een cache hebt achter gelaten, moet je ook dat weer loggen. Want zo is het voor de volgende geocacher duidelijk waar hij de Trackable kan vinden. Bovendien vindt de eigenaar van de Trackable het ook leuk om te weten waar zijn TB of Coin is. Dit loggen gaat iets eenvoudiger. Als je een log schrijft op een cachepagina, zie je onderaan het logschermpje een lijst(je) van alle Trackables die op jouw naam staan. Achter elke Trackable staat een klein pijltje. Als je daarop klikt, kan je "dropped off" kiezen. Dan wordt de Trackable in de cache waarover je aan het loggen was, geregistreerd.

Als je dat gedaan hebt, is de TB uit jouw lijstje weg en komt het in de lijst van de cache te staan. Je hebt nu de TB "virtueel gedropt", of in het Nederlands: op de juiste manier geregistreerd in de cache waar je hem hebt achtergelaten.

We vragen je om zorgvuldig met deze Coins en Travelbugs om te gaan. Het zijn eigendommen van andere cachers die ze met zorg hebben aangeschaft. De eigenaar heeft er dus voor betaald en wil hem niet graag kwijt raken.

#### **6.6 Andere log-opties voor Trackables**

**'Write note'** gebruik je om iets over de Trackable te schrijven zonder dat er wat verandert aan de registratie van de plaats waar de Trackable is.

**'Discovered it'** gebruik je om te loggen dat je een TB of Coin gezien hebt, maar niet hebt meegenomen. Als je een Trackable discovert, wordt het toegevoegd aan je profiel zodat je later altijd terug kan vinden hoeveel en welke Trackables je hebt gezien.

Sommige cachers, hun huisdieren, auto"s of zelfs kinderen hebben zelf ook een trackingnummer. Eigenlijk kan overal een trackingnummer op worden gezet. De fantasie van cachers is heel groot. © Deze TB's of Coins kan je discoveren. Het wordt namelijk afgeraden om geocachers, honden en auto"s die voorzien zijn van een trackingnummer mee te nemen. Dit wordt waarschijnlijk niet op prijs gesteld…

**'Visited'** wordt gebruikt om aan te geven dat je de Trackable hebt meegenomen naar een cache, en ook weer meeneemt. Bij de trackable wordt dan geregistreerd dat die daar is geweest.

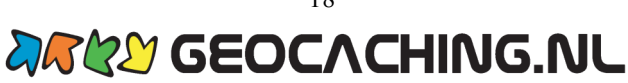

#### **6.7 Hoe kom je aan een Travelbug of Geocoin?**

Wil je zelf ook een TB of coin de wereld in sturen? Dat kan! De meest eenvoudige manier is om er een te kopen via onze [Goodieshop.](http://www.geocaching.nl/shop/) In deze shop kan je overigens nog veel meer, zeer bruikbare zaken aanschaffen. En met de koop van deze artikelen, steun je ons werk ook nog eens!

Als je een TB koopt, moet je bedenken waar je die TB aan vastmaakt. Dat kan van alles zijn. Een kale TB, zonder dat er een voorwerp aan hangt, is niet leuk om mee te nemen. Maak er dus iets bijzonders van.

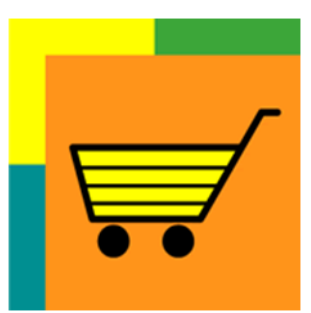

Een Geocoin kan je zelf laten maken ter gelegenheid van een persoonlijk gehaald doel, jubileum of gebeurtenis en kan dus heel persoonlijk zijn. Maar er zijn ook heel wat initiatieven waarbij een Geocoin speciaal wordt gemaakt voor een event of gebeurtenis. Op ons forum wordt regelmatig gepubliceerd over dit soort events en coins.

Alle coins en travelbugs van groundspeak (het moederbedrijf van geocaching.com) kan je in onze shop bestellen. Er zijn echter nog veel meer makers van coins.

Wil je een andere Geocoin bestellen? Kijk dan op de volgende [pagina.](http://www.geocaching.com/track/geocoin.aspx) Onderaan vind je een tabblad met 'Geocoin Manufacturers & Resellers'. Hier vind je een hele lijst met webwinkels waar je Geocoins kan bestellen.

Misschien wordt dat wel het begin van een nieuwe verzameling…

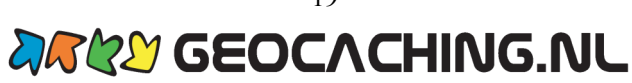

# **7 Richtlijnen**

Er zijn weinig verplichte regels met betrekking tot geocaching. Voor deze startershandleiding is de enige echte regel "je mag een cache alleen als gevonden loggen als je je naam in het logboek hebt geschreven". Maar binnen de gemeenschap zijn wel een aantal richtlijnen waarvan de meerderheid vind dat je ze zou moeten naleven. Al was het alleen al omdat je daarmee je hobby kan laten voortbestaan.

#### **GEHEIM**

Geocachen is een geheime hobby. Laat "niet geocachers" ("dreuzels") niet zien wat je  $\bullet$ doet. Dat voorkomt het verdwijnen van de caches! **Zoeken doe je dus op een onopvallende manier. Zorg ervoor dat niemand ziet dat je de cache vindt, waar de cache in zit of waar de cache in, op, onder, achter of boven verstopt zit.**

#### **HOE**

- Geocachen kan en mag iedereen op zijn/haar eigen manier beoefenen. Laat anderen daarom in hun waarde, ook al cachen ze anders dan jij.
- Zorg ervoor dat je anderen niet in gevaar brengt of kwetst door jouw inbreng.
- Geocachen is voor iedereen, dus ook voor kinderen. Houd daar rekening mee als je logjes, Goodies en cachepagina"s plaatst.

#### **ZOEKEN**

- Respecteer je omgeving en de regels van het gebied, wees er zuinig op. Je hoeft (bijna nooit) te graven om een cache te vinden. Ook is het niet nodig om verbodsborden en dergelijke te passeren. Er is vaak veel overleg nodig geweest voor toestemming; breng die toestemming niet in gevaar door tegen de regels in te gaan.
- Maak geen onnodig lawaai en verstoor de natuur zo min mogelijk. Blijf zo veel mogelijk  $\bullet$ op de paden en neem troep mee ([Cache In, Trash Out\).](http://www.geocaching.com/cito/)
- Op sommige plaatsen bestaat het gevaar van een tekenbeet of steken van doorns. Het is dan ook verstandig om een ehbo-tasje mee te nemen.
- Soms zijn er <u>pictogrammen</u> rechts in de kantlijn en onder de  $\mathcal{F}[\mathbf{X}]\mathbf{X}$   $\mathbf{X}$   $\mathbf{Y}$   $\mathbf{X}$   $\mathbf{Y}$   $\mathbf{Y}$   $\mathbf{X}$   $\mathbf{Y}$   $\mathbf{Y}$   $\mathbf{Y}$   $\mathbf{Y}$   $\mathbf{Y}$   $\mathbf{Y}$   $\mathbf{Y}$   $\mathbf{Y}$   $\mathbf{Y}$   $\math$ kleine kaart op de cachepagina aanwezig. Deze geven nuttige informatie. Maak er gebruik van en houdt er rekening mee voordat je op zoek gaat.

#### **VINDEN**

- Wees zuinig op een cache, maak deze voorzichtig open en dicht, maak de inhoud even- $\bullet$ tueel schoon, dek de cache weer toe op dezelfde plaats waar je deze hebt gevonden. Probeer het logboek(je) schoon en droog te houden zodat volgende cachers ook kunnen loggen.
- Ruil Goodies (ruilspulletjes) als je het leuk vindt; het is niet verplicht. Als je wat meeneemt, leg je ook weer iets terug van minstens dezelfde waarde of hoger ("Trade even or higher').
- Etenswaren, gevaarlijke dingen zoals messen, aanstekers en lucifers, maar ook condooms en dergelijke, zijn niet geschikt als Goodie. Dieren ruiken het eten en er zijn ook kinderen die geocachen…
- Trackables (TB's en Coins) zijn gemaakt om te reizen, neem ze alleen mee als je ze op  $\bullet$ redelijke termijn (richtlijn 2 weken) weer verder kan brengen!

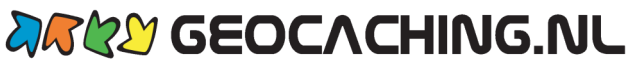

#### **LOGGEN OP INTERNET**

- Cacheleggers en andere geocachers waarderen een log waarin je beschrijft wat je hebt  $\bullet$ beleefd, dus een log met meer dan alleen maar de tekst "gevonden". Schrijf ook of je de hint hebt gebruikt.
- Het is niet toegestaan om informatie over de cache, de puzzel, de coördinaten, of de tussenpunten te publiceren. Alle informatie die de tocht voor andere cachers minder spannend of leuk kan maken moet je voor jezelf houden.
- Geef eerlijk je mening in je logs, maar bij voorkeur op een opbouwende manier. Het is jouw hobby, maar ook die van degene waar je aan schrijft.
- Schrijf een "not-found" als je de cache niet hebt gevonden. Ook als je verwacht dat de cache er wel ligt. Eigenaren en medecachers kunnen aan not-founds zien hoe moeilijk hun cache is.
- Schrijf een "note" als je iets wilt meedelen, bijvoorbeeld als het logboek vol of nat is.
- Wees zuinig met het plaatsen van "needs maintenance" en "needs archived"-meldingen. Daarmee zet je eigenaren onder druk. "Needs maintenance"-meldingen worden apart op de cachepagina aangegeven. "Needs archived"-meldingen gaan ook naar de reviewers. Reviewers zijn vrijwilligers die controleren of de caches aan de eisen voldoen. Zonder goedkeuring van de reviewer kan je geen cache registreren op geocaching.com. Toestemming voor een cache kan ook worden ingetrokken door de reviewer. Kies dus liever voor een note of persoonlijk bericht aan de eigenaar. Zo geef je de eigenaar de kans om het probleem op te lossen.

#### **ZELF PLAATSEN**

- Voel je niet verplicht om caches te plaatsen. Er zijn er genoeg in Nederland. Sommigen vinden het plaatsen leuk, anderen vinden het zoeken juist leuk.
- Het is echt zeer aan te raden om eerst zelf ervaring op te doen met het vinden van ca- $\bullet$ ches, voordat je zelf een cache gaat plaatsen.
- Vraag jezelf af als je een cache gaat plaatsen, of jij het zelf een leuke/mooie/bijzondere cache zou vinden.
- Onderzoek eerst het gebied waar je een cache wilt plaatsen. Welke andere caches zijn er al? Zo voorkom je dat jouw cache te dicht bij een andere cache komt. Gebruik de [Ne](http://wiki.geocaching.nl/index.php/Nederlandse_richtlijnen)[derlandse richtlijnen voor plaatsen van een cache.](http://wiki.geocaching.nl/index.php/Nederlandse_richtlijnen)

#### **GENIET**

En tot slot van deze richtlijnen: geniet! Het is namelijk een heel leuke hobby!

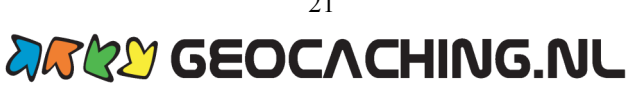

# **8 Hulp voor startende cachers**

Met deze handleiding kan je van start. Maar er is meer. Op [www.geocaching.nl](http://www.geocaching.nl) is een speciale pagina met informatie voor starters. Klik [hier](http://wiki.geocaching.nl/index.php/Starters) voor onze 'geowiki, en struin naar hartenlust rond.

Ons forum heeft een speciaal gedeelte voor starters: [starters vragen.](http://forum.geocaching.nl/index.php?showforum=16)

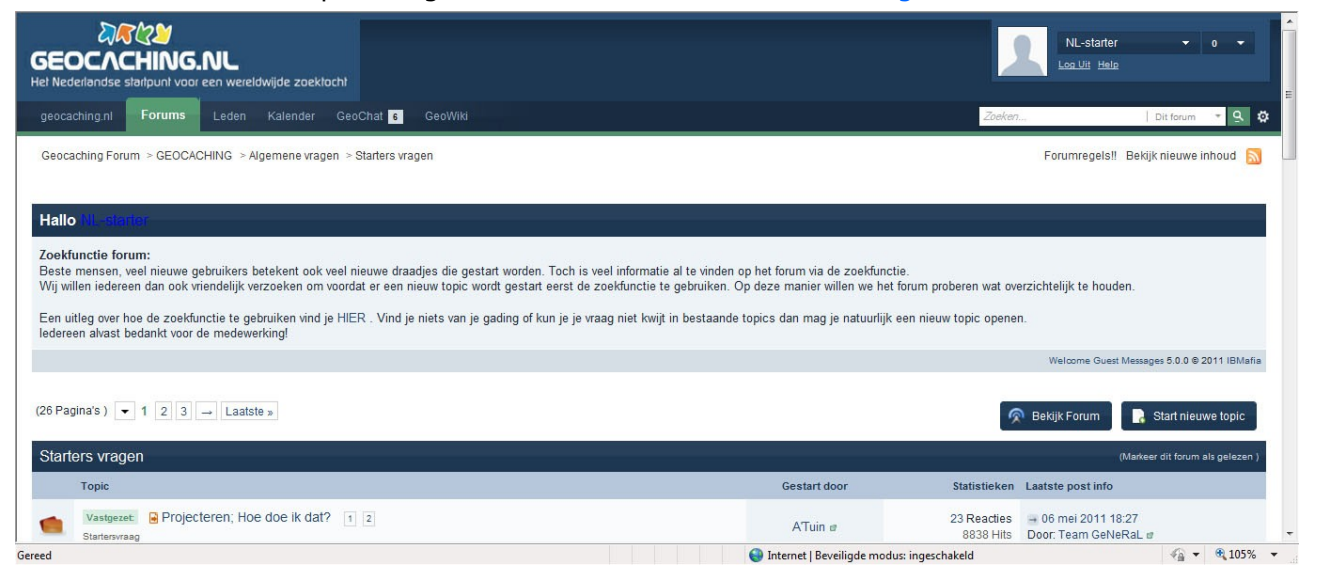

Stel hier je vraag als je het antwoord niet in deze handleiding hebt kunnen vinden. Er zijn altijd cachers die je willen helpen. Velen gingen je voor. Gebruik de [zoekfunctie](http://forum.geocaching.nl/index.php?showtopic=18194&pid=291368&st=0&#entry291368) om te kijken of er al eerder wat over je vraag is geschreven.

Je kunt ook contact opnemen met 'opstarters'. Klik dan [hier](http://wiki.geocaching.nl/index.php/Hulp_voor_beginnende_cachers) Deze Nederlandse geocachers hebben zich aangemeld via onze website, geocaching.nl. Ze willen je graag helpen om je eerste stappen "in het veld" te maken. En het is ook nog eens gezellig om een mede-geocacher te ontmoeten.

Op het internet is nog veel meer informatie te vinden. Ook zijn er sites met handige hulpmiddelen (tools). Voor deze startershandleiding voert het te ver om deze allemaal te noemen.

Wij wensen je heel veel Geocaching-plezier!

PS: Wij houden ons van harte aanbevolen voor opmerkingen en aanvullingen over deze starterhandleiding. Dat kan via ons [ticketsysteem.](http://www.geocaching.nl/support/index.php?pid=newticket)

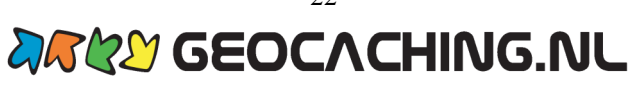

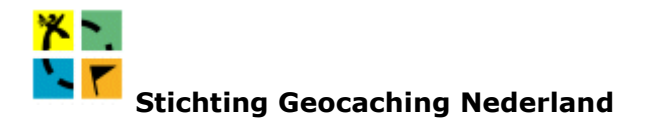

Stichting Geocaching Nederland is een in 2002 opgerichte stichting met als doel het promoten en ondersteunen van Geocaching in de meest brede zin. De Stichting Geocaching Nederland is voortgekomen uit de Dutch Internet Factory v.o.f., in januari 2001 begonnen met de site [www.geocaching.nl.](http://www.geocaching.nl)

#### **Wil je ons werk steunen?**

#### **Graag! Stort 10 euro of meer op rekening 47.34.98.022 t.n.v. Stichting Geocaching Nederland te Roosendaal o.v.v. Donateur en Nickname.**

#### **Door jouw donatie kunnen wij ons werk voor de Nederlandse geocachers voortzetten. Bedankt!**

Inkomsten gegenereerd uit donaties en de [verkoop van Geocaching 'Goodies'](http://www.geocaching.nl/shop/) worden aangewend om de kosten te dekken die gepaard gaan met het onderhouden en hosten van onze website. Tevens worden inkomsten uitgegeven aan de promotie van Geocaching als sport c.q. vrijetijdsbesteding.

Donateurs zijn op het forum herkenbaar aan hun groene nickname.

Deze handleiding is tot stand gekomen door de vrijwillige bijdrage van diverse geocachers uit onze gemeenschap. Onze grote dank gaat uit naar:

De Roode Loper , Geo-Hoppers , GeoVlinder, JackHoe, Kalkendotters, Kapitein Haak, Meelhopper, Ruud4D, Wad-Seekers, Zwiepjes.

En ook dank aan Tineke Tahey die ons heeft geholpen met het redigeren en indelen de tekst.

#### **Colofon**

Deze handleiding is gepubliceerd in 2011 in opdracht van de Stichting Geocaching Nederland ten behoeve van het gebruik voor en door de bezoekers van de website [www.geocaching.nl.](http://www.geocaching.nl)

© Stichting Geocaching Nederland, Mei 2011

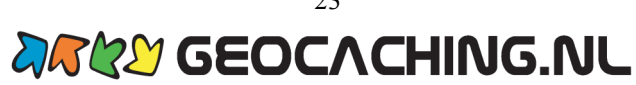